# M5Stack-TimerCamera T 定期・定刻のGoogleDrive画像保存

- · NTPによる時刻同期及び、定期・定刻起動
- GoogleAPIを用いたGoogleDrive保存
- 1.機器選定
- 2.開発環境
- 3.ArduinoIDE設定
- 4.NTPについて
- 5.Google設定(Refreshトークンの取得など)
- 6.Arduinoプログラム
- 7.プログラム書き込み
- 8.動作確認

## 過去の動画

《スマホで動画視聴》 https://hobby-it.com/m5timer\_webcam

《GoogleクラウドAPI利用のための 設定を徹底解説》 https://hobby-it.com/googledriveapi/

《ESP32とOV2640でGoogleDrive保存【API】 【ソフトウェア(プログラミング)編】》 https://hobby-it.com/save-jpeg-imagewith-gdriveapi-3/

### 4.NTPについて

●NTP: Network Time Protocol ネットワーク機器が自動で時刻を設定するプロトコル

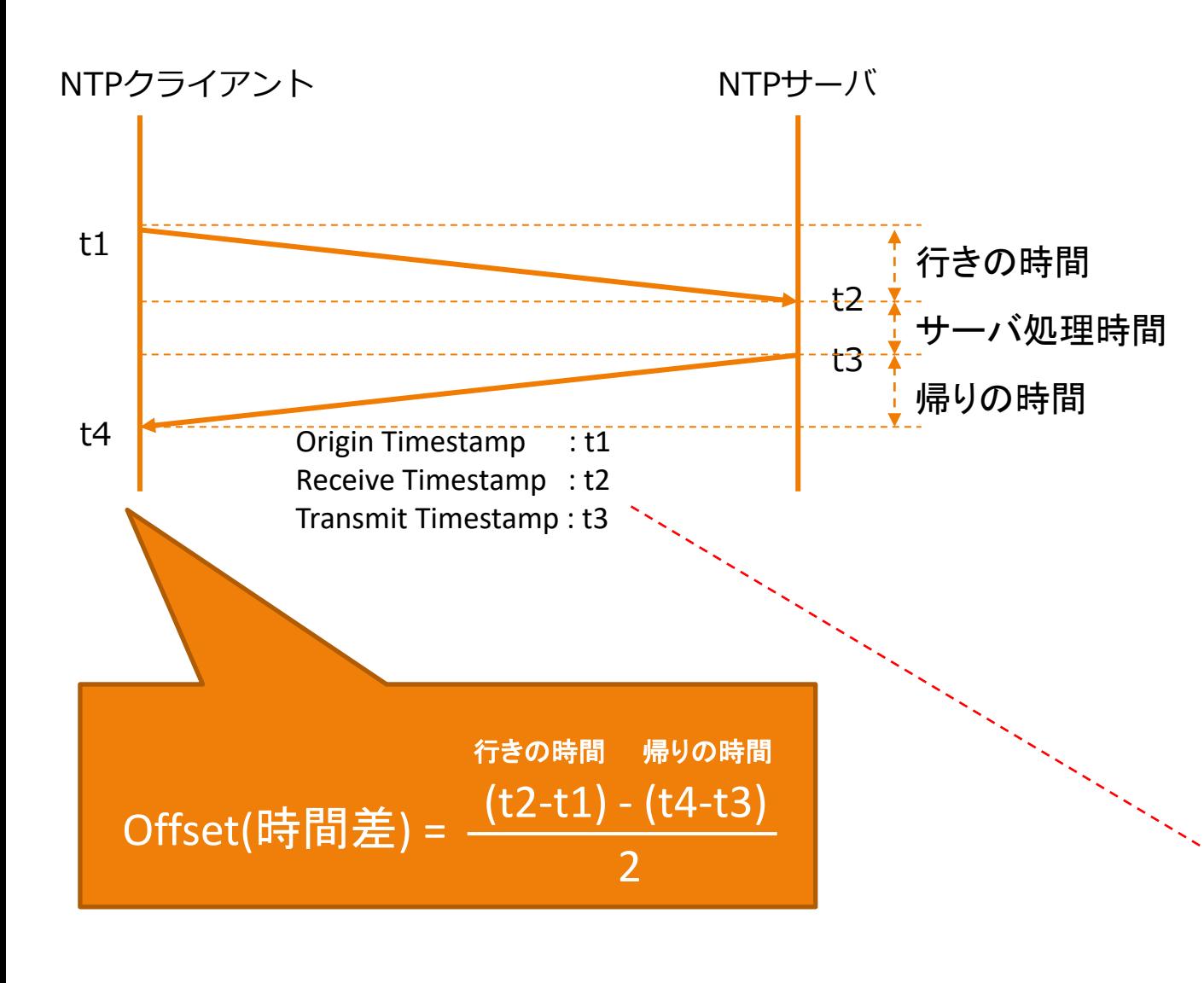

#### **●Windows11端末で時刻同期**

#### 1) 行きパケット

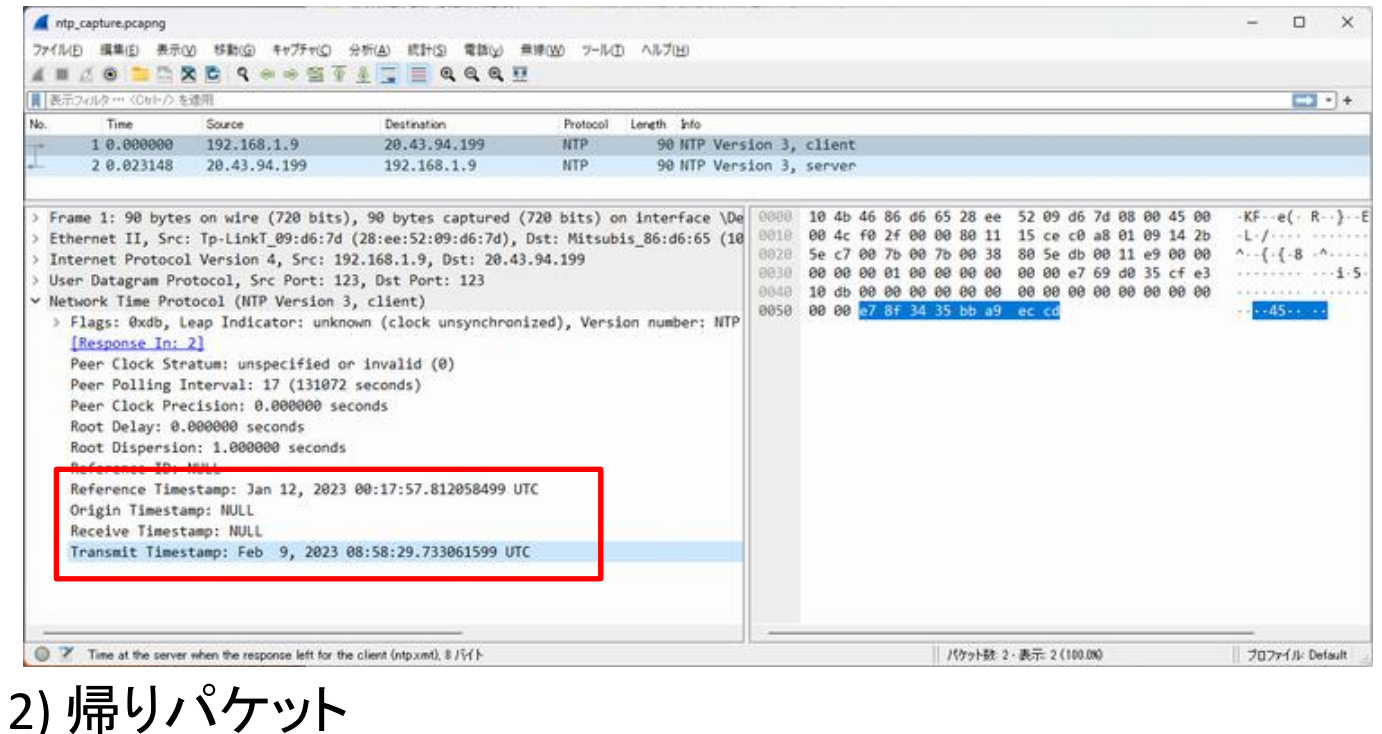

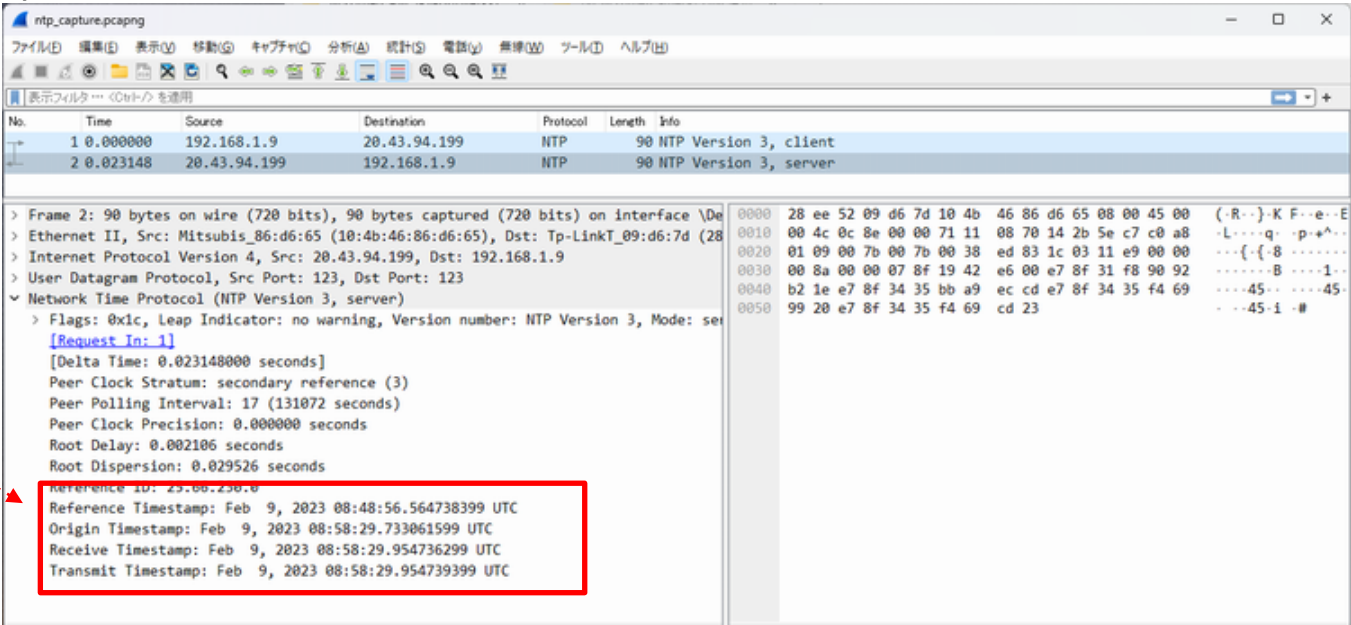

4.NTPについて

1)は時間差なし。2)~4)は20秒遅れてる場合

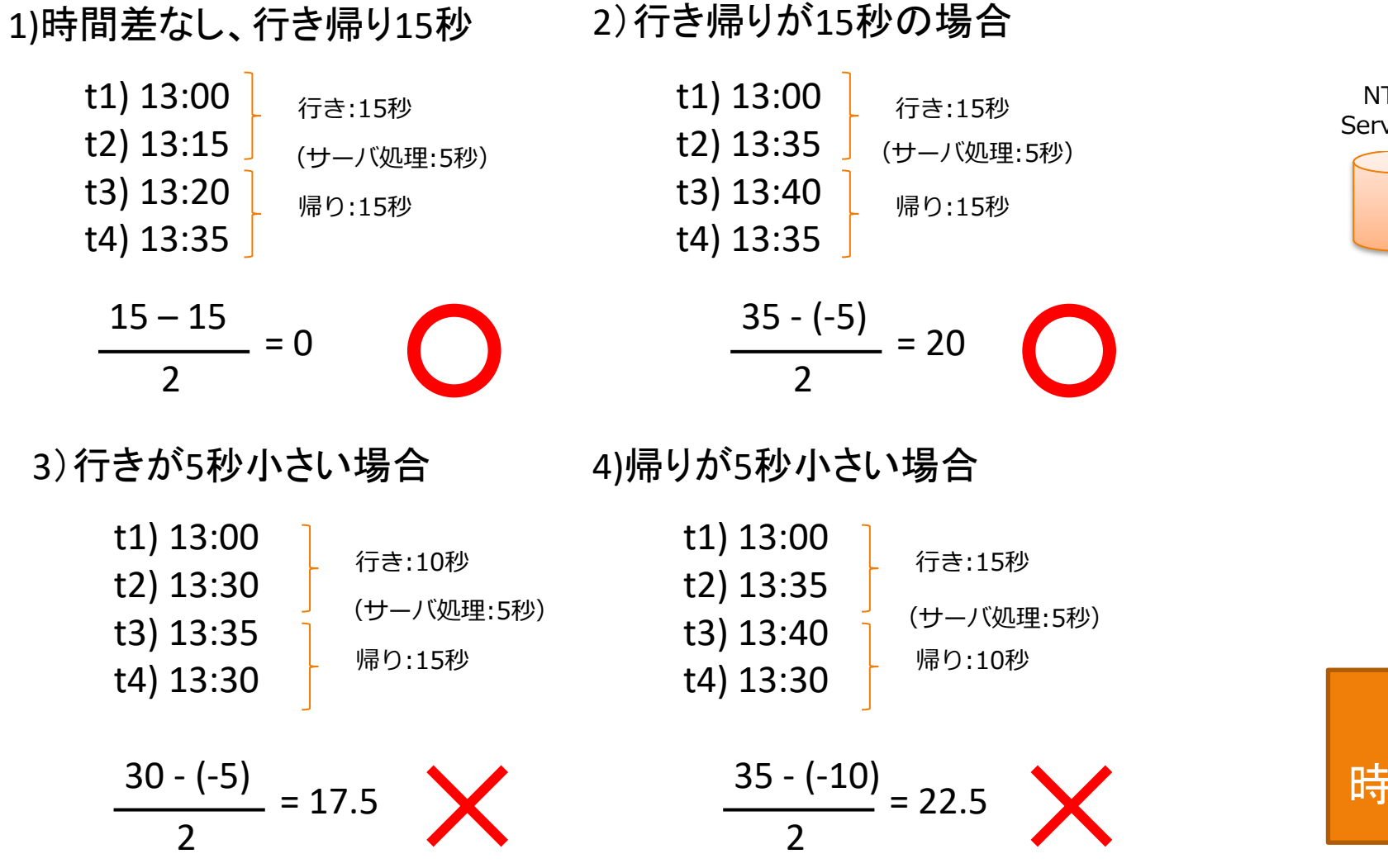

![](_page_3_Picture_3.jpeg)

![](_page_3_Figure_4.jpeg)

確認中

#### 3つの信頼できるサーバから 時刻同期をおこなうことで精度を向上

## 6.Arduinoプログラム

![](_page_4_Picture_45.jpeg)

configTime(9 \* 3600L, 0, "ntp.nict.jp", "time.google.com", "ntp.jst.mfeed.ad.jp"); 143 144

NTPの設定 (NTPサーバを設定)

# 6.Arduinoプログラム

![](_page_5_Picture_64.jpeg)

189

## 8.動作確認

![](_page_6_Picture_22.jpeg)